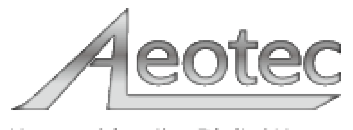

Harmonizing the Digital Home

**Key Fob**

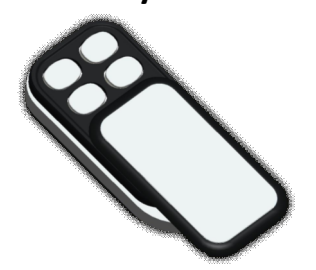

Remote controls revolutionized the way we could do things. They changed the way we watch TV. They changed we listen to music. They even changed the way we park our cars. And then they stopped revolutionizing and instead evolved to become more and more complex. They became bigger. They became weighed down with too many buttons, too many confusing things that you could do.

The Aeotec Key Fob takes the remote back to where it began. It's easy to use. It's simple. It's small. It's there for when you need it and it's out of sight for when you don't. It's been designed to further the Z-Wave revolution.

# **Quick Start**

Your Aeotec Key Fob uses wireless technology to talk to your Z-Wave network. You'll find a CR2450 battery in your box. Remove your remote control's battery cover from its rear, insert the battery with the positive side (+) on top, and replace the battery cover.

 **Familiarise yourself with your remote control**

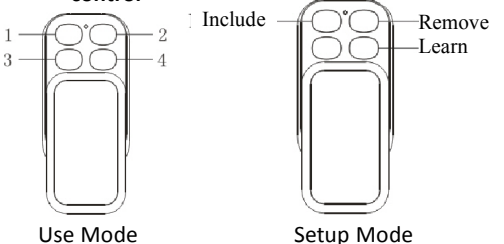

There are 2 type modes of the 4 buttons which are under the main panel of Key Fob: Setup Mode, and Use Mode.

Setup Mode is Default mode. In this case that you can use Key Fob set up a new z-wave network or include/remove device into/from a SIS network. To do this , refer to 'Adding devices to your Z-Wave network' and 'Removing device from your z-wave network' in the Advanced Functions part of this manual, and follow the instructions.

Refer to 'Changing your remote's mode' in this manual, you can change the 4 buttons from Setup Mode to Use Mode which let you use Key Fob control other devices that are in same network. To do this, Refer to 'Creating a scene to control' part and 'Selecting which device to control' part in this manual, and follow the instruction.

#### **For an existing Z-Wave network**

During including, Key Fob need to be near your existing primary Z-Wave controller.

1. Press the Include button on your primary Z-Wave controller. If you're unsure of how to do this, refer to its user manual.

2. Using a pin, press the Learn button on the Key Fob. Its green light will begin to pulse.

3. Once the two devices have successfully exchanged information, the green light on the Key Fob will stay lit for 2 seconds. If the step wasn't successful, the red light on the Key Fob will stay lit for 2 seconds. If so, please repeat the process from step 1 ensuring that your primary Z-Wave controller is in Include mode.

Your Key Fob will now work as a remote control within your Z-Wave network, allowing it to both control associated devices and act as a tool for adding and removing devices to your Z-Wave network.

### **For a new Z-Wave network**

Your Key Fob can be set up as the primary controller of a Z-Wave network. This is ideal for a situation where you don't already have a Z-Wave network set up, and you're either starting out or intending to set up only a small system.

In this case you need to associate your Z-Wave devices with the Key Fob - this will, by default,

set up a new Z-Wave network for you. To do this, refer to 'Adding devices to your Z-Wave network' in the Advanced Functions part of this manual, and follow the instructions.

## **Changing your remote's mode**

Now that you've set your Key Fob up, you need to change the mode of the buttons to Use mode from Setup Mode through the following steps.

1. Slide open the main panel of the Key Fob so that you can see the light.

2. Using a pin, press the Mode button.

3. The light will illuminate for 2 seconds to confirm that the mode has been successfully changed.

To do the same steps, you also can change the Use Mode to Setup Mode of Key Fob's 4 buttons.

## **Creating a scene to control**

Key Fob will send the following scene ID to primary controller by default:

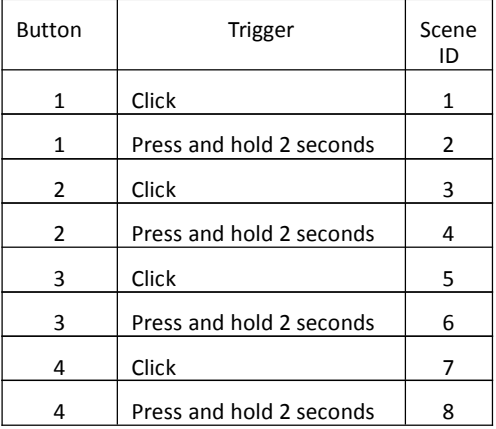

You also can select which device will received the scene ID command through control points, To do this, refer to control point's manual.

You can set Key Fob to activate/turn on any device within same z-wave network with manual operation. To do this, refer to "Selecting which devices to control" in the Advanced Functions part of this manual, and follow the instructions.

### **Advanced Functions**

## **Adding devices to your Z-Wave network**

In the case that you're creating a new Z-Wave network or that an existing network's controller has been designed to allow it, your Key Fob is able to add Z-Wave devices to the network.

During the following set up process, you need to ensure the 4 buttons of Key Fob is in Setup Mode.

1. Press the Include button. Your Key Fob's green light will pulse.

2. Press the Z-Wave network button on the device that you wish to add. If you're unsure of how to do this, refer to its user manual.

3. Once the device has been included, the green light on the Key Fob will stay lit for 2 seconds, then blink again. If device included unsuccessful, the red light on the Key Fob will stay lit for 2 seconds, then the green light blink again.

4. Repeat step 2 for any other devices you wish to add to your network.

5. Once you're finished, press any button on the Key Fob to exit this mode.

# **Removing devices from your Z-Wave network**

In the case that your Key Fob is in charge of your Z-Wave network or that an existing network's controller allows it, your remote control is able to permanently remove Z-Wave devices from the same network.

1. Press the Remove button. Your Key Fob's red light will pulse.

2. Press the Z-Wave network button on the device that you wish to remove. If you're unsure of how to do this, refer to its user manual.

3. Once the device has been removed from the network, the green light on your Key Fob will stay lit for 2 seconds then the red light blink again. If remove unsuccessful, the red light will stay lit for 2 seconds, then blink again.

4. Repeat step 2 for any other devices you wish to remove from your network.

5. Once you're finished, press any button on your Key Fob to exit device removal mode.

# **Selecting which devices to control**

You need to configure the 4 buttons as manual operation at first. To do this, refer to your control point manual.

During the following set up process, you'll need to move near any of the devices that you wish to control.

1. Press, hold and do not release the action button that you want to use control a Z-Wave device. Your remote's green light will blink quickly when it's ready to add devices to an action button.

2. Press the Z-Wave network button on the device that you wish to control. If you're unsure of how to do this, refer to its user manual.

3. Your remote's green light will stop blinking and stay on to let you know that the device can now be controlled by the action button.

4. You can now turn devices on and off with a short press of the relevant action button. Should you have devices that have degrees of functionality, such as lighting that can be dimmed or blinds that can be half opened, there is an additional functionality that you may choose to use - dimming. When held down, the action button will send up and down instructions to any compatible Z-Wave devices associated with it. With a dimmable light, holding down an action button would see it brighten or dim depending on its current level of brightness.

5. If you are adding a light that can be dimmed or a device that can have a level, such as a window shade or a garage door, you can set your remote to open it to a particular level. To do this, after performing step 4, adjust the level of the Z-Wave device to your desired setting.

6. Release the action button you held down in step 1.

7. Repeat the above steps to add other Z-Wave devices. Multiple devices can be controlled all at once by a single Z-Wave button. To do this, repeat the previous steps using the desired action button in step 1.

### **Removing devices from an action button**

There may come a time when you want to disassociate a device from an action button. To remove a device from your remote control, you'll

#### first need to move near it.

1. Press, hold and do not release the action button that you want to remove device from. Your remote's green light will blink quickly when it's ready to remove devices from an action button.

2. Press the Z-Wave network button on the device that you wish to remove. If you're unsure of how to do this, refer to its user manual.

3. Your remote's green light will stop blinking and the red light will stay on to let you know that the device has been removed.

4. Release the action button you held down in step 1.

5. Repeat the above steps to remove other Z-Wave devices.

### **Resetting your Key Fob**

If you ever want to completely reset your Key Fob's settings, you can.

1. Using a pin, press and hold the mode button 10 seconds.

2. The green light alternates red light 10 seconds on the front of your remote, then the green light will stay solid for 2 seconds if successful.

#### **Technical Specifications**

Operating distance: Up to 100 feet / 30 meters indoors and 200 feet / 60 meters outdoors.

Battery: lithium cell CR2450 3 volt battery which can work on 30 days in normal use.

# **Warranty**

Aeon Labs warrants to the original purchaser of Products that for the Warranty Period (as defined below), the Products will be free from material defects in materials and workmanship. The foregoing warranty is subject to the proper installation, operation and maintenance of the Products in accordance with installation instructions and the operating manual supplied to Customer. Warranty claims must be made by Customer in writing within thirty (30) days of the manifestation of a problem. Aeon Labs' sole obligation under the foregoing warranty is, at Aeon Labs' option, to repair, replace or correct any such defect that was present at the time of delivery, or to remove the Products and to refund the purchase price to Customer. The "Warranty Period" begins on the date the Products

is delivered and continues for 12 months.

Any repairs under this warranty must be conducted by an authorized Aeon Labs service representative and under Aeon Labs' RMA policy. Any repairs conducted by unauthorized persons shall void this warranty.

Excluded from the warranty are problems due to accidents, acts of God, civil or military authority, civil disturbance, war, strikes, fires, other catastrophes, misuse, misapplication, storage damage, negligence, electrical power problems, or modification to the Products or its components.

Aeon Labs does not authorize any person or party to assume or create for it any other obligation or liability in connection with the Products except as set forth herein.

Aeon Labs will pass on to Customer all manufacturers' Material warranties to the extent that they are transferable, but will not independently warrant any Material.

Customer must prepay shipping and transportation charges for returned Products, and insure the shipment or accept the risk of loss or damage during such shipment and transportation. Aeon Labs will ship the repaired or replacement products to Customer freight prepaid.

Customer shall indemnify, defend, and hold Aeon Labs and Aeon Labs' affiliates, shareholders, directors, officers, employees, contractors, agents and other representatives harmless from all demands, claims, actions, causes of action, proceedings, suits, assessments, losses, damages, liabilities, settlements, judgments, fines, penalties, interest, costs and expenses (including fees and disbursements of counsel) of every kind (i) based upon personal injury or death or injury to property to the extent any of the foregoing is proximately caused either by a defective product (including strict liability in tort) or by the negligent or willful acts or omissions of Customer or its officers, employees, subcontractors or agents, and/or (ii) arising from or relating to any actual or alleged infringement or misappropriation of any patent, trademark, mask work, copyright, trade secret or any actual or alleged violation of any other intellectual property rights arising from or in connection with the products, except to the extent that such infringement exists as a result of Aeon Labs' manufacturing processes.

IN NO EVENT SHALL AEON LABS BE LIABLE FOR ANY INDIRECT, INCIDENTAL, PUNITIVE, SPECIAL OR CONSEQUENTIAL DAMAGES, OR DAMAGES FOR LOSS OF PROFITS, REVENUE, OR USE INCURRED BY CUSTOMER OR ANY THIRD PARTY, WHETHER IN AN ACTION IN CONTRACT, OR TORT, OR OTHERWISE EVEN IF ADVISED OF THE POSSIBILITY OF SUCH DAMAGES. AEON LABS' LIABILITY AND CUSTOMER'S EXCLUSIVE REMEDY FOR ANY CAUSE OF ACTION ARISING IN CONNECTION WITH THIS AGREEMENT OR THE SALE OR USE OF THE PRODUCTS, WHETHER BASED ON NEGLIGENCE, STRICT LIABILITY, BREACH OF WARRANTY, BREACH OF AGREEMENT, OR EQUITABLE PRINCIPLES, IS EXPRESSLY LIMITED TO, AT AEON LABS' OPTION, REPLACEMENT OF, OR REPAYMENT OF THE PURCHASE PRICE FOR THAT PORTION OF PRODUCTS WITH RESPECT TO WHICH DAMAGES ARE CLAIMED. ALL CLAIMS OF ANY KIND ARISING IN CONNECTION WITH THIS AGREEMENT OR THE SALE OR USE OF PRODUCTS SHALL BE DEEMED WAIVED UNLESS MADE IN WRITING WITHIN THIRTY (30) DAYS FROM AEON LABS'S DELIVERY, OR THE DATE FIXED FOR DELIVERY IN THE EVENT OF NONDELIVERY.

THE INDEMNITY AND WARRANTY IN ABOVE ARE EXCLUSIVE AND IN LIEU OF ALL OTHER INDEMNITIES OR WARRANTIES, WHETHER EXPRESS OR IMPLIED, INCLUDING THE IMPLIED WARRANTIES OF MERCHANTABILITY AND FITNESS FOR A PARTICULAR PURPOSE.

## **FCC NOTICE (For USA)**

THE MANUFACTURER IS NOT RESPONSIBLE FOR ANY RADIO OR TV INTERFERENCE CAUSED BY UNAUTHORIZED MODIFICATIONS TO THIS EQUIPMENT. SUCH MODIFICATIONS COULD VOID THE USER'S AUTHORITY TO OPERATE THE EQUIPMENT.

This device complies with Part 15 of the FCC Rules.

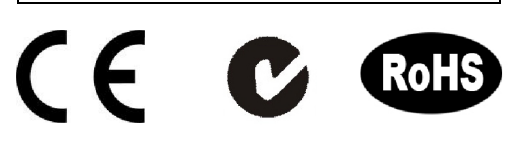

FCC ID: XBADSA22

**Certifications Note**

Version: 14A0010032-AA

www.aeon-labs.com www.aeotec.com

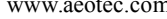

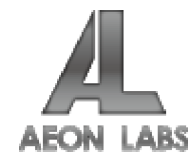